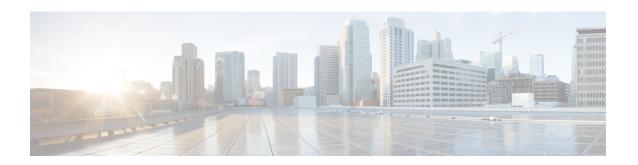

## **AAA-SERVER-MIB Set Operation**

The AAA-SERVER-MIB Set Operation feature allows you to extend and expand your ability to configure authentication, authorization, and accounting (AAA) servers using the CISCO-AAA-SERVER-MIB. Using this feature, you can do the following:

- Create and add new AAA servers.
- Modify the "KEY" under the CISCO-AAA-SERVER-MIB.
- Delete the AAA server configuration.
- Prerequisites for AAA-SERVER-MIB Set Operation, on page 1
- Restrictions for AAA-SERVER-MIB Set Operation, on page 1
- Information About AAA-SERVER-MIB Set Operation, on page 2
- How to Configure AAA-SERVER-MIB Set Operation, on page 2
- Configuration Examples for AAA-SERVER-MIB Set Operation, on page 3
- Additional References, on page 5
- Feature Information for AAA-SERVER-MIB Set Operation, on page 6

## **Prerequisites for AAA-SERVER-MIB Set Operation**

AAA must have been enabled on the router, that is, the **aaa new-model** command must have been configured. If this configuration has not been accomplished, the set operation fails.

### **Restrictions for AAA-SERVER-MIB Set Operation**

Currently, the CISCO SNMP set operation is supported only for the RADIUS protocol. Therefore, only RADIUS servers in global configuration mode can be added, modified, or deleted.

## **Information About AAA-SERVER-MIB Set Operation**

### CISCO-AAA-SERVER-MIB

The CISCO-AAA-SERVER-MIB provides that statistics reflect both the state of the AAA server operation with the server itself and of AAA communications with external servers. The CISCO-AAA-SERVER-MIB provides the following information:

- Statistics for each AAA operation
- Status of servers that are providing AAA functions
- Identities of external AAA servers

### **CISCO-AAA-SERVER-MIB Set Operation**

In Cisco IOS XE Release 2.1, the CISCO-AAA-SERVER-MIB supports both the get and set operations. With the set operation, you can do the following:

- Create or add a new AAA server.
- Modify the KEY under the CISCO-AAA-SERVER-MIB. This "secret key" is used for secure connectivity to the AAA server, which is present with the network access server (NAS) and the AAA server.
- Delete the AAA server configuration.

## How to Configure AAA-SERVER-MIB Set Operation

No special configuration is required for this feature. The Simple Network Management Protocol (SNMP) framework can be used to manage MIBs. See the section Additional References for a reference to configuring SNMP.

### **Verifying RADIUS Server Configuration and Server Statistics**

RADIUS server configuration and server statistics can be verified by performing the following steps.

#### **SUMMARY STEPS**

- 1. enable
- 2. show running-config | include radius-server host
- 3. show aaa servers

#### **DETAILED STEPS**

#### **Procedure**

|        | Command or Action                                        | Purpose                                                                               |
|--------|----------------------------------------------------------|---------------------------------------------------------------------------------------|
| Step 1 | enable                                                   | Enables privileged EXEC mode.                                                         |
|        | Example:                                                 | • Enter your password if prompted.                                                    |
|        | Router> enable                                           |                                                                                       |
| Step 2 | show running-config   include radius-server host         | Displays all the RADIUS servers that are configured in the global configuration mode. |
|        | Example:                                                 |                                                                                       |
|        | Router# show running-config   include radius-server host |                                                                                       |
| Step 3 | show aaa servers                                         | Displays information about the number of requests sent to                             |
|        | Example:                                                 | and received from authentication, authorization, and accounting (AAA) servers.        |
|        | Router# show aaa servers                                 |                                                                                       |

# Configuration Examples for AAA-SERVER-MIB Set Operation

### **RADIUS Server Configuration and Server Statistics Example**

The following output example shows the RADIUS server configuration and server statistics before and after the set operation.

#### **Before the Set Operation**

```
Router# show running-config | include radius-server host
! The following line is for server 1.
radius-server host 172.19.192.238 auth-port 2095 acct-port 2096 key cisco2
! The following line is for server 2.
radius-server host 172.19.192.238 auth-port 1645 acct-port 1646
```

#### **Server Statistics**

```
Router# show aaa servers

RADIUS: id 2, priority 1, host 172.19.192.238, auth-port 2095, acct-port 2096

State: current UP, duration 25s, previous duration 0s
        Dead: total time 0s, count 7

Authen: request 8, timeouts 8
        Response: unexpected 0, server error 0, incorrect 0, time 0ms
        Transaction: success 0, failure 2

Author: request 0, timeouts 0
        Response: unexpected 0, server error 0, incorrect 0, time 0ms
        Transaction: success 0, failure 0
```

```
Account: request 0, timeouts 0
    Response: unexpected 0, server error 0, incorrect 0, time 0ms
     Transaction: success 0, failure 0
Elapsed time since counters last cleared: 5m
RADIUS: id 3, priority 2, host 172.19.192.238, auth-port 1645, acct-port 1646
State: current UP, duration 5s, previous duration 0s
     Dead: total time 0s, count 2
Authen: request 8, timeouts 8
    Response: unexpected 0, server error 0, incorrect 0, time 0ms
     Transaction: success 0, failure 4
Author: request 0, timeouts 0
     Response: unexpected 0, server error 0, incorrect 0, time 0ms
     Transaction: success 0, failure 0
Account: request 0, timeouts 0
    Response: unexpected 0, server error 0, incorrect 0, time 0ms
     Transaction: success 0, failure 0
Elapsed time since counters last cleared: 3m
```

#### **SNMP Get Operation to Check the Configuration and Statistics of the RADIUS Servers**

```
aaa-server5:/users/smetri> getmany 10.0.1.42 casConfigTable
casAddress.2.2 = 172.19.192.238
casAddress.2.3 = 172.19.192.238
casAuthenPort.2.2 = 2095
casAuthenPort.2.3 = 1645
casAcctPort.2.2 = 2096
casAcctPort.2.3 = 1646
casKey.2.2 =
casKey.2.3 =
! The following line shows priority for server 1.
casPrioritv.2.2 = 1
! The following line shows priority for server 2.
casPriority.2.3 = 2
casConfigRowStatus.2.2 = active(1)
casConfigRowStatus.2.3 = active(1)
aaa-server5:/users/smetri>
```

#### **SNMP Set Operation**

The key of the existing RADIUS server is being changed. The index "1" is being used. That index acts as a wildcard for addition, deletion, or modification of any entries.

```
Change the key for server 1:=>
aaa-server5:/users/smetri> setany -v2c 10.0.1.42 public casAddress.2.1 -a 172.19.192.238
casAuthenPort.2.1 -i 2095 casAcctPort.2.1 -i 2096 casKey.2.1 -o king
casAddress.2.1 = 172.19.192.238
casAuthenPort.2.1 = 2095
casAcctPort.2.1 = 2096
casKey.2.1 = king
aaa-server5:/users/smetri>
```

#### **After the Set Operation**

After the above SNMP set operation, the configurations on the router change. The following output shows the output after the set operation.

```
Router# show running-config | include radius-server host radius-server host 172.19.192.238 auth-port 1645 acct-port 1646 ! The following line shows a change in the key value to "king." radius-server host 172.19.192.238 auth-port 2095 acct-port 2096 key king
```

```
Router# show aaa servers
RADIUS: id 3, priority 1, host 172.19.192.238, auth-port 1645, acct-port 1646
State: current UP, duration 189s, previous duration Os
    Dead: total time 0s, count 2
Authen: request 8, timeouts 8
     Response: unexpected 0, server error 0, incorrect 0, time 0ms
    Transaction: success 0, failure 4
Author: request 0, timeouts 0
     Response: unexpected 0, server error 0, incorrect 0, time 0ms \,
     Transaction: success 0, failure 0
Account: request 0, timeouts 0
     Response: unexpected 0, server error 0, incorrect 0, time 0ms
     Transaction: success 0, failure 0
Elapsed time since counters last cleared: 6m
! The following line shows a new server with new statistics.
RADIUS: id 4, priority 2, host 172.19.192.238, auth-port 2095, acct-port 2096
State: current UP, duration 209s, previous duration 0s
    Dead: total time 0s, count 7
Authen: request 0, timeouts 0
     Response: unexpected 0, server error 0, incorrect 0, time 0ms \,
     Transaction: success 0, failure 0
Author: request 0, timeouts 0
     Response: unexpected 0, server error 0, incorrect 0, time 0ms
     Transaction: success 0, failure 0
Account: request 0, timeouts 0
     Response: unexpected 0, server error 0, incorrect 0, time 0ms
```

### **Additional References**

#### **Related Documents**

| Related Topic                       | Document Title                               |
|-------------------------------------|----------------------------------------------|
| Cisco IOS commands                  | Cisco IOS Master Command List, All Releases  |
| Authentication commands             | Cisco IOS Security Command Reference         |
| IEEE 802.1x—Flexible Authentication | Securing User Services Configuration Library |

#### **MIBs**

| MIB                       | MIBs Link                                                                              |
|---------------------------|----------------------------------------------------------------------------------------|
| CISCO-AUTH-FRAMEWORK-MIB  | To locate and download MIBs for selected platforms, Cisco IOS                          |
| CISCO-MAC-AUTH-BYPASS-MIB | software releases, and feature sets, use Cisco MIB Locator found at the following URL: |
| • CISCO-PAE-MIB           | http://www.cisco.com/go/mibs                                                           |
| • IEEE8021-PAE-MIB        |                                                                                        |
|                           |                                                                                        |

#### **RFCs**

| RFC      | Title                                                           |
|----------|-----------------------------------------------------------------|
| RFC 3580 | IEEE 802.1x Remote Authentication Dial In User Service (RADIUS) |

#### **Technical Assistance**

| Description                                                                                                    | Link |
|----------------------------------------------------------------------------------------------------|------|
| The Cisco Support and Documentation website provides online resources to download documentation, software, and tools. Use these resources to install and configure the software and to troubleshoot and resolve technical issues with Cisco products and technologies. Access to most tools on the Cisco Support and Documentation website requires a Cisco.com user ID and password. |      |

## Feature Information for AAA-SERVER-MIB Set Operation

The following table provides release information about the feature or features described in this module. This table lists only the software release that introduced support for a given feature in a given software release train. Unless noted otherwise, subsequent releases of that software release train also support that feature.

Use Cisco Feature Navigator to find information about platform support and Cisco software image support. To access Cisco Feature Navigator, go to <a href="https://www.cisco.com/go/cfn">www.cisco.com/go/cfn</a>. An account on Cisco.com is not required.

Table 1: Feature Information for AAA-SERVER-MIB Set Operation

| Feature Name                    | Releases | Feature Information                                                                    |
|---------------------------------|----------|----------------------------------------------------------------------------------------|
| AAA-SERVER-MIB Set<br>Operation |          | This feature was introduced on the Cisco ASR 1000 Series Aggregation Services Routers. |